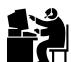

## Anchorage School District Microcomputer Applications Pre/Post Test Created by Your Name on xx/xx/xx (today's date)

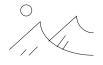

This assignment serves as a pre/post test for Microcomputer Applications 1. In creating this document, students will use several software applications and techniques covered throughout the class.

- 1. Operating systems
  - a. Power up the computer and start the operating system.
  - b. Look for the appropriate software to complete this test.
  - c. Enter the amount of RAM your computer has here (including units):
  - d. Enter the size of your primary hard drive of your computer here (including units):
- 2. Software applications Using a software program of your choice:
  - a. Create an exact copy of this document (there is a text-file saved on the server with all of this text typed already.)
    - 1) Use any clip art on the left of the heading of this page. Place it in the same place as the example.
    - 2) Duplicate the picture on the top right of this page with a free hand drawing.
    - 3) The chart of grades should be done with a spreadsheet program with equations to find the totals and averages.
    - 4) Don't forget to make the un-Pacman!
  - b. From your spreadsheet, make a bar graph showing the data.
  - c. Save your spreadsheet with the graph still showing in the "normal" location with the specified name. 1
- 3. Telecommunications
  - a. Load an Internet browser program.
  - b. Use a search engine and find an appropriate photograph of a polar bear (or other animal/item as directed by your instructor).
  - c. Place your polar bear here.
  - d. Include the URL to give credit for your source. URL: http://www.xxx.com/xxxxx.htm
- 4. Saving and printing files
  - a. Save this file in the "normal" location with the specified name.<sup>2</sup>
  - b. Print a copy of this file and turn in. Make sure that it is only one page long and that only one page prints.

|                 |               | <u>Grades</u> |               |              |                |
|-----------------|---------------|---------------|---------------|--------------|----------------|
|                 | <u>10-Sep</u> | <u>17-Sep</u> | <u>24-Sep</u> | <u>Total</u> | <u>Average</u> |
| Computer        | 95            | 90            | 94            | 279          | 93             |
| English         | 75            | 79            | 86            | 240          | 80             |
| History         | 75            | 90            | 75            | 240          | 80             |
| Math            | 98            | 97            | 99            | 294          | 98             |
| Music           | 100           | 97            | 94            | 291          | 97             |
| Science         | 92            | 93            | 91            | 276          | 92             |
| Overall Average |               |               |               |              | 90             |

© Copyright 1996 Roseann Rayes Krane

2001: modified for the Anchorage School District

<sup>1</sup> The "normal" location is wherever you normally save files, either on a disk, your hard drive, or your folder on the server. The specified name is YourLastname Firstname SSPage

<sup>2</sup> YourLastname Firstname PPTest

\_